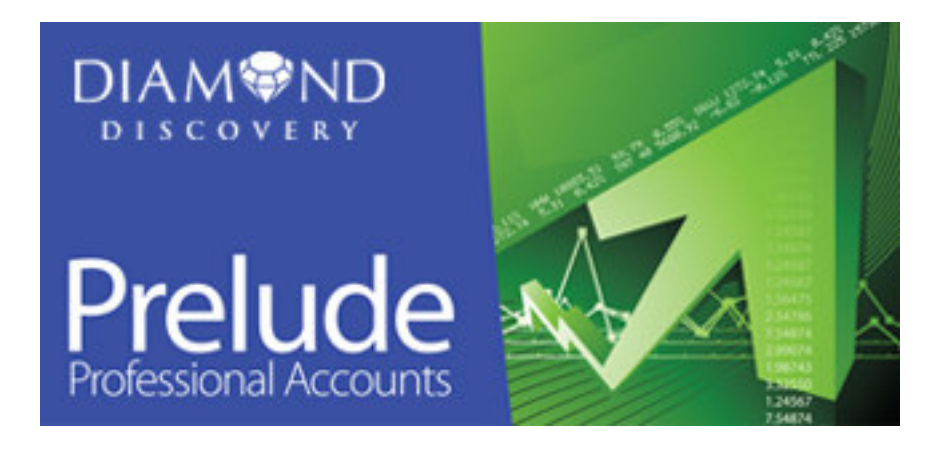

# **Getting Started**

**This document is a printable version of the Getting Started section of the integrated online Help file. We recommend that you read and fully understand this document before you begin to use Diamond Discovery Prelude Professional Accounts.**

#### **Prelude**

Diamond Discovery Prelude Professional Accounts is the ideal software package to help the start-up or micro business manage its finances and business processes.

As your business grows and you demand more from your business software, Prelude offers a seamless upgrade through the wider range of Diamond Discovery software products which offer many front-office business process modules and further valuable management information.

Please contact us directly or visit our web site to explore the opportunities to enhance your business software experience with Diamond Discovery Prelude through our Accounts, Business and Commercial Editions.

As your business grows so can your chosen Diamond Discovery business software solution.

Diamond Discovery Software - **Brilliant Business Solutions** 

Phone 0845 223 2170 or +44 1656 725800 from outside the UK

Email enquiries@diamond-discovery.com

Web www.diamond-discovery.com

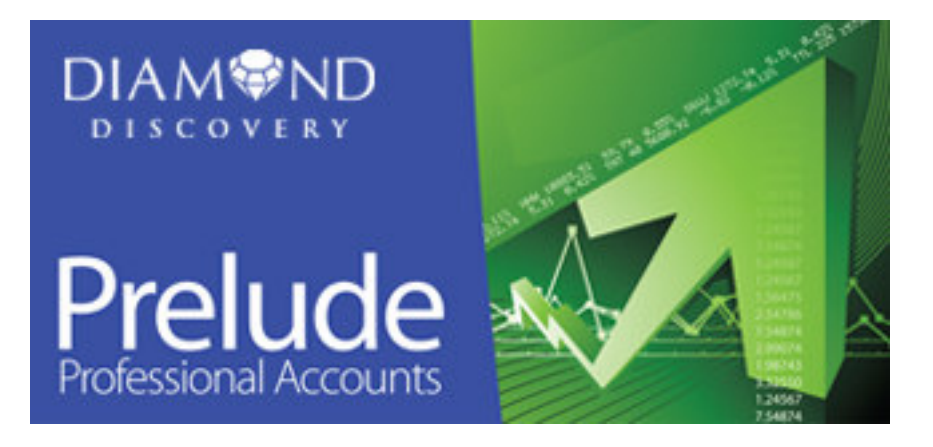

## **Getting Started**

## **Table of Contents**

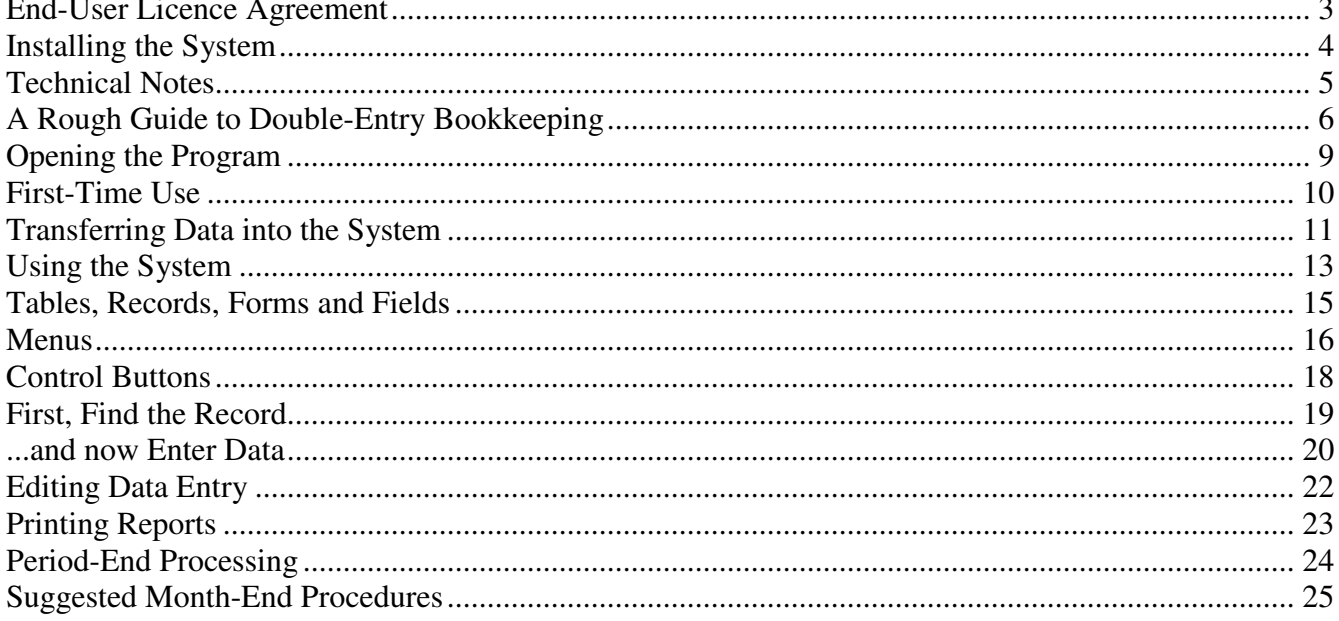

#### **End-User Licence Agreement**

This is a legal agreement between you as the licensee and Diamond Discovery Software Limited. Use of this Diamond Discovery Software product (the "Software") is conditional upon your acceptance of the terms and conditions of this agreement.

#### **Grant of Licence**

Diamond Discovery Software Limited grants you, the licensee, a licence to use the Software, subject to the terms and conditions of this agreement. You may only use the Software on up to the specified number of computers. If you wish to use the Software on more than the specified number of computers, you must license additional copies of the Software. This licence agreement is non-transferable.

#### **Term**

This licence commences on the date you accept the terms of this agreement. If any of the terms and conditions of this agreement are broken, Diamond Discovery Software Limited reserves the right to terminate the licence immediately and demand that you discontinue using the Software, return the Software to Diamond Discovery Software Limited and certify in writing that you have not retained any copies of the Software.

#### **Copyright and Other Restrictions**

You acknowledge that the copyright and all other rights to the Software and manuals and other related materials are the sole and exclusive property of Systems 80 Limited. By accepting this agreement, you do not become the owner of the Software, but you can use the Software in accordance with the terms and conditions of this agreement. You may not transfer, sub-license, rent, lease, time-share or lend the Software, manuals or any related materials. You may not copy the Software except to make one copy solely for backup or archival purposes. You must retain any archival copy in your possession. You may not remove or obscure any copyright notices. You may not alter, decompile, disassemble, reverse-engineer or in any other way obtain any source code from the Software. You agree to take all reasonable steps and use your best efforts to protect the Software from unauthorised use and illegal copying or distribution.

#### **Limitation of Liability**

Should any unaltered version of the Software be found to contain any errors, Diamond Discovery Software Limited will take all reasonable steps to correct the error on receipt of documented proof of any such error or malfunction. If any such error has been fixed in the latest version of the Software, Diamond Discovery Software Limited reserves the right to supply an upgrade to the latest version by way of correction of the error. This warranty is limited to 12 months from the commencement of this agreement and is subject to: (i) you complying with your obligations under this agreement; (ii) the Software not being altered, modified or added to without the approval of Diamond Discovery Software Limited; and (iii) you complying with any instructions included with the Software. Diamond Discovery Software Limited does not warrant that the Software does not contain any errors and shall not be liable, in any way, for any consequential or indirect loss resulting from the existence of such errors, or any loss or damage resulting from the use of the Software in any way or for any purpose (except personal injury or death resulting from Diamond Discovery Software Limited's negligence or breach of this agreement). Diamond Discovery Software Limited will not be liable for any consequential or indirect loss or damage or loss of profits, business revenue, goodwill and/or anticipated saving resulting from the use of the Software. In respect of any other claim, in no event shall Diamond Discovery Software Limited's liability exceed the amount paid by you for the Software.

Except for the warranty stated in this agreement, Diamond Discovery Software Limited provides the Software without any further warranty of any kind, express or implied, including the implied warranties of fitness for a particular purpose. No third party shall have any rights under or in connection with this agreement by virtue of the Contracts (Rights of Third Parties) Act 1999. This agreement is governed by English law. Any terms or conditions of the agreement that are found to be unenforceable will be deleted, but will not affect the remaining terms and conditions of the agreement.

## **Installing the System**

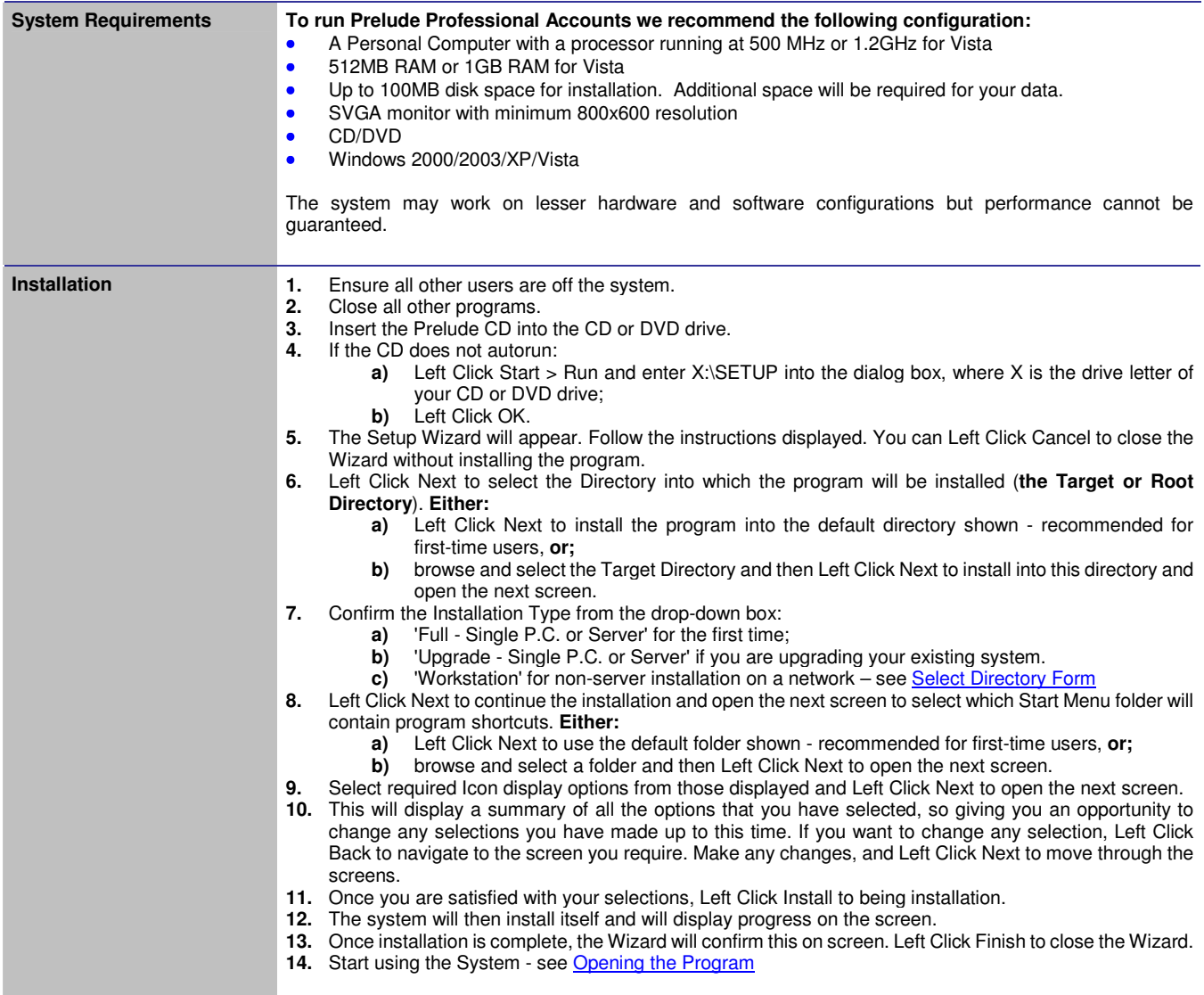

## **Technical Notes**

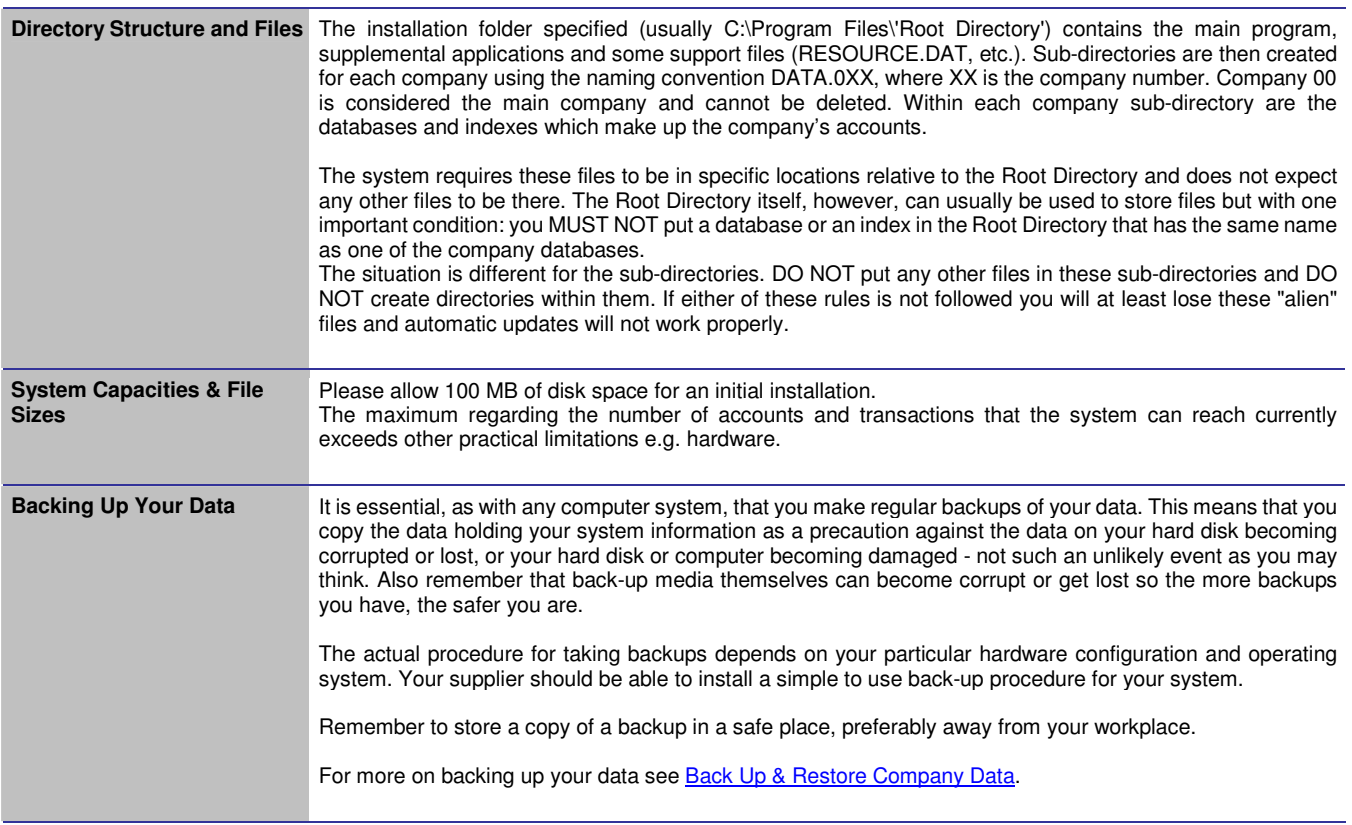

## **A Rough Guide to Double-Entry Bookkeeping**

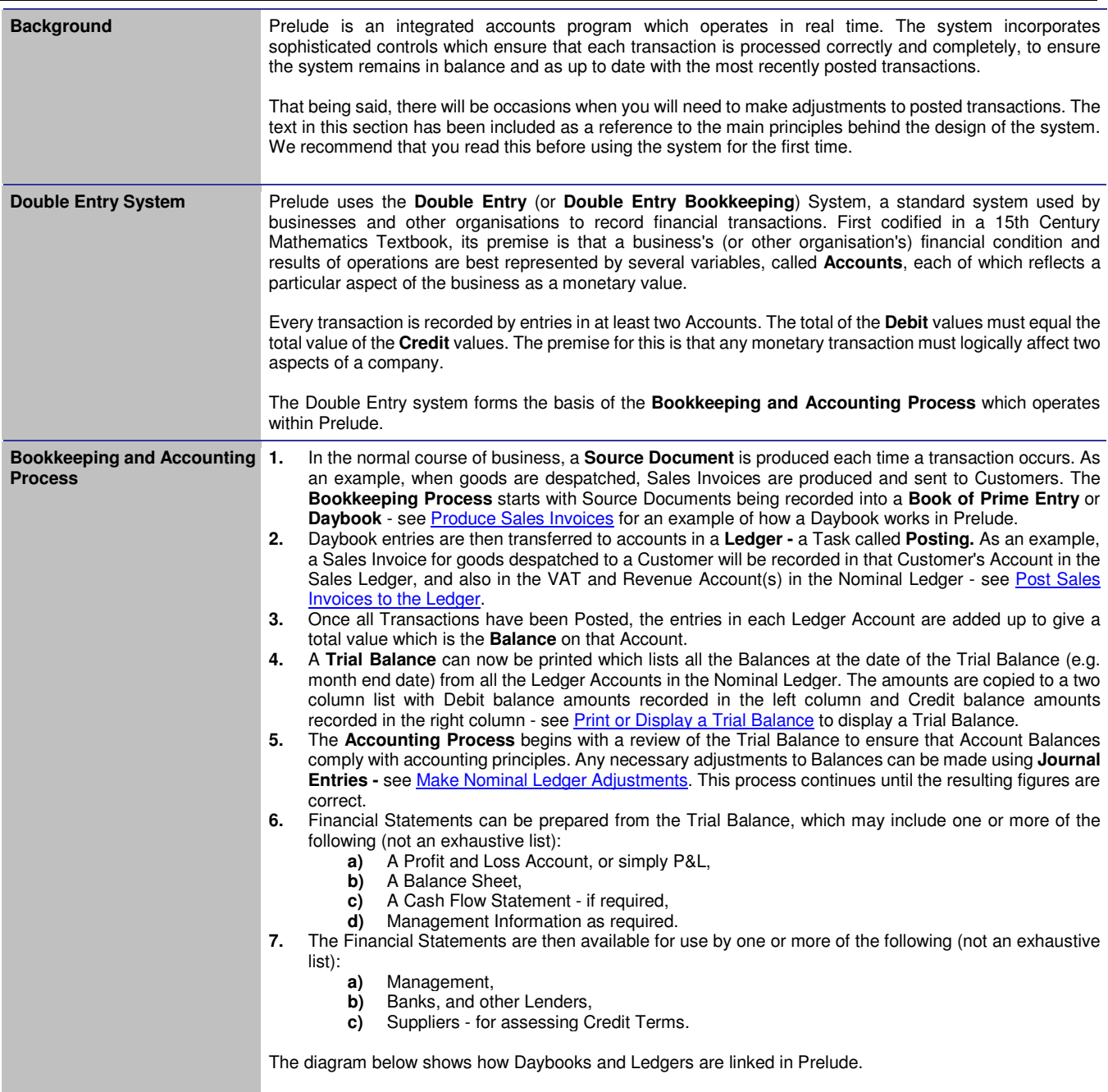

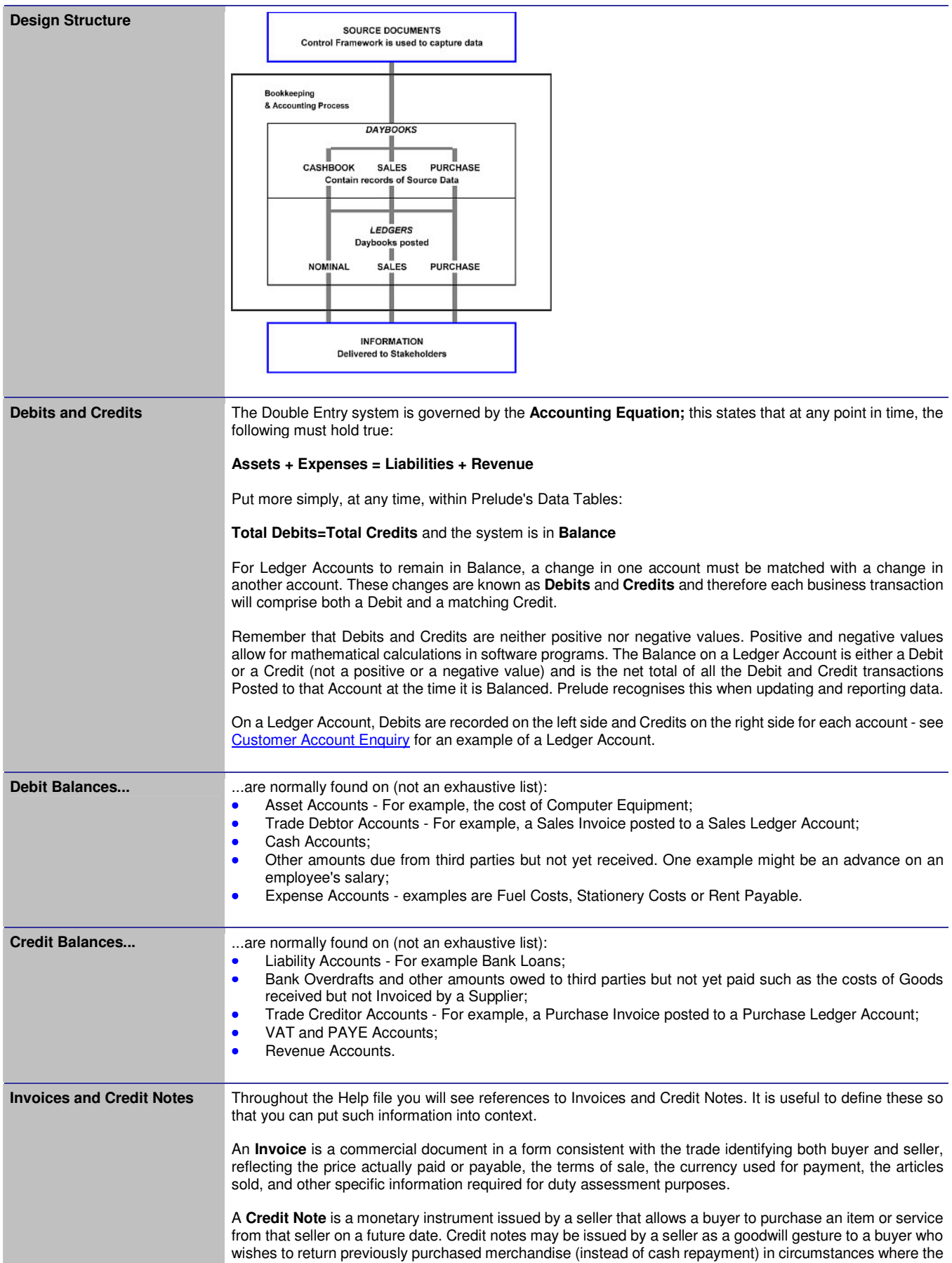

original sales agreement did not include an explicit refund policy for returned items. In such circumstances, a credit note of value equal to the price of the returned item is usually issued allowing the buyer to exchange his purchase for other items available with the sale.

## **Opening the Program**

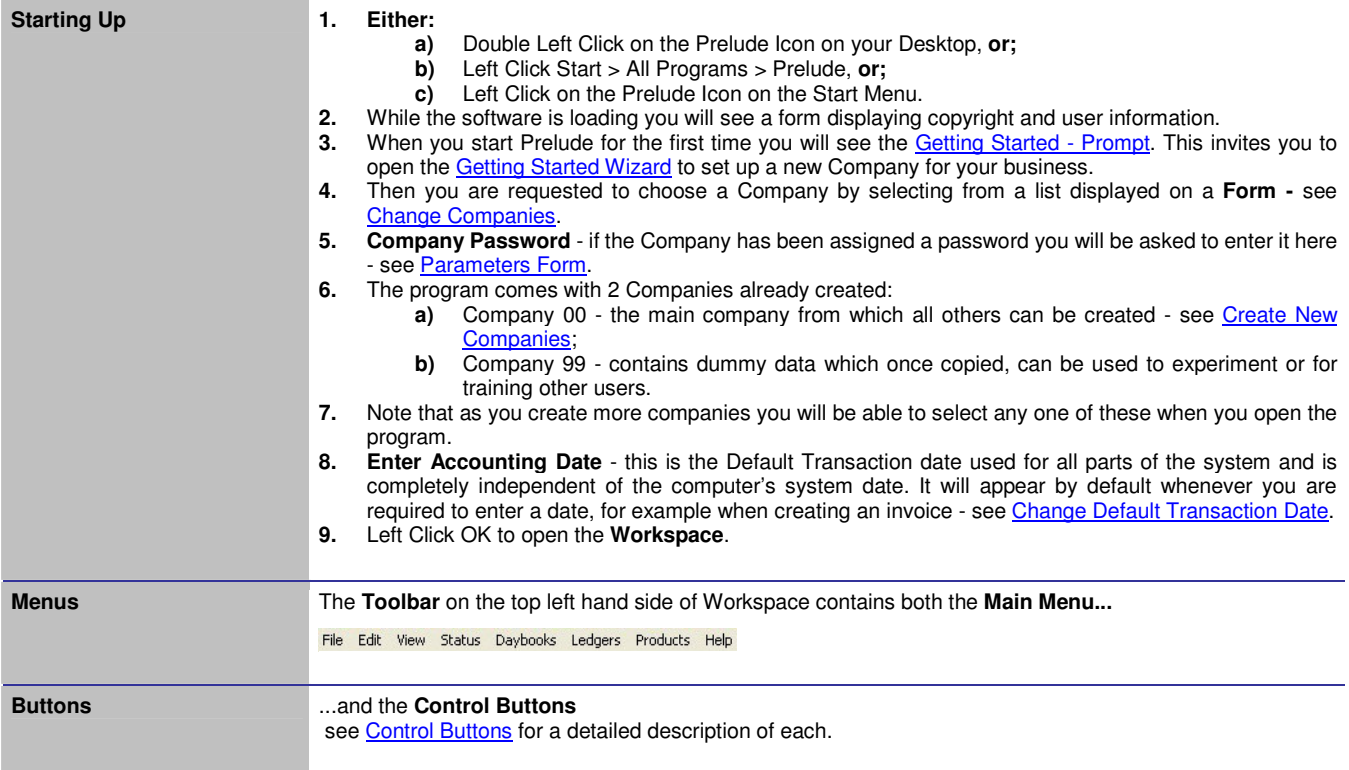

### **First-Time Use**

the control of the control of the

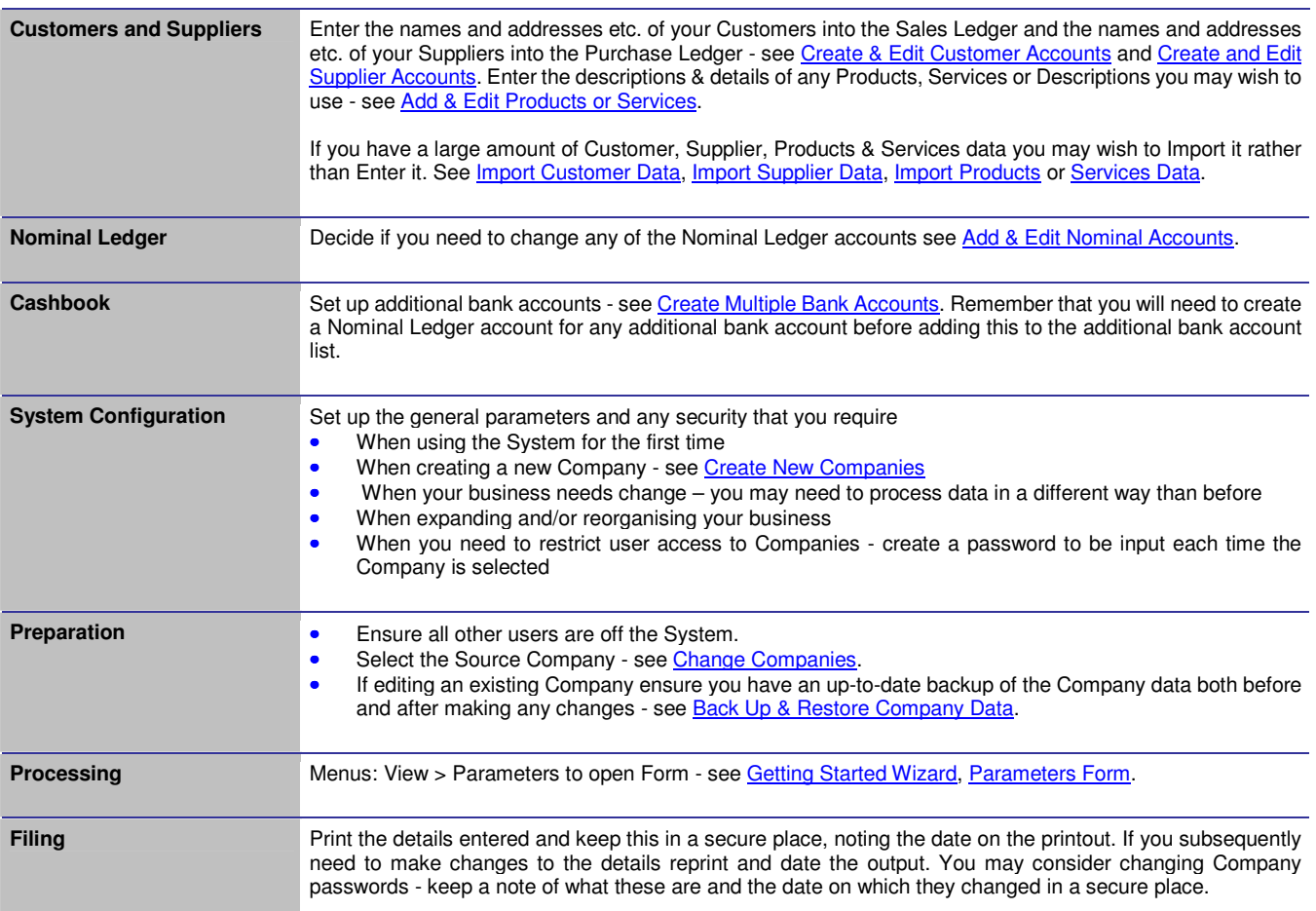

## **Transferring Data into the System**

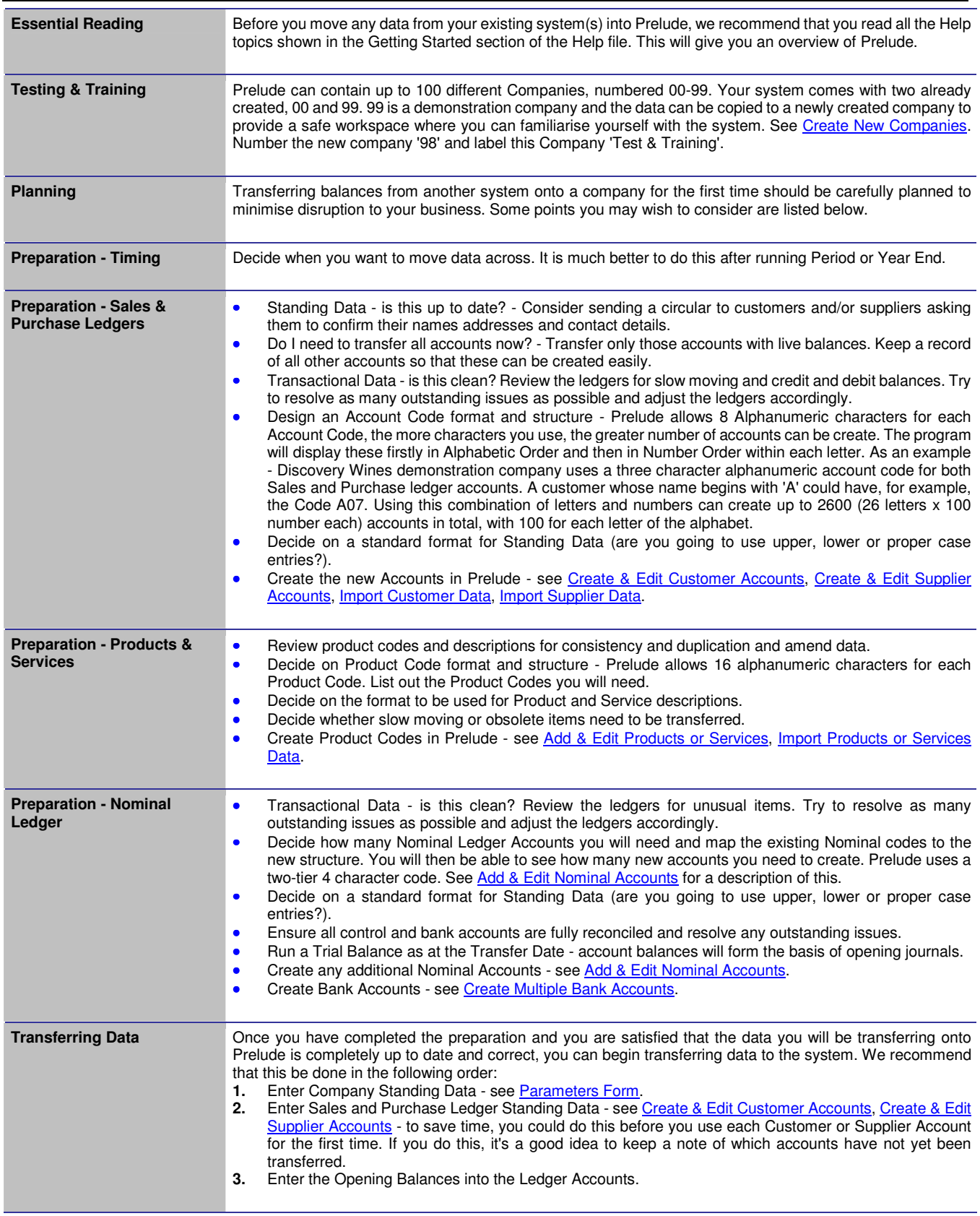

![](_page_11_Picture_75.jpeg)

## **Using the System**

![](_page_12_Picture_195.jpeg)

![](_page_13_Picture_138.jpeg)

## **Tables, Records, Forms and Fields**

![](_page_14_Picture_167.jpeg)

### **Menus**

![](_page_15_Picture_235.jpeg)

![](_page_15_Picture_236.jpeg)

![](_page_16_Picture_124.jpeg)

### **Control Buttons**

![](_page_17_Picture_116.jpeg)

## **First, Find the Record....**

![](_page_18_Picture_131.jpeg)

## **...and now Enter Data**

![](_page_19_Picture_212.jpeg)

![](_page_20_Picture_51.jpeg)

## **Editing Data Entry**

![](_page_21_Picture_72.jpeg)

## **Printing Reports**

![](_page_22_Picture_75.jpeg)

## **Period-End Processing**

![](_page_23_Picture_158.jpeg)

## **Suggested Month-End Procedures**

![](_page_24_Picture_201.jpeg)